#### **Menù di MuseScore 3**

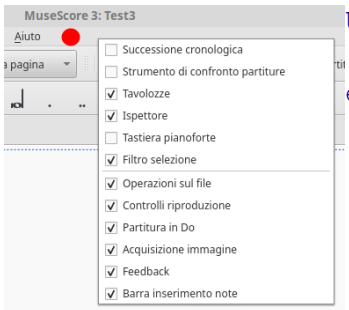

Un clic del tasto destro sulla barra dei file (es. zona punto rosso) mostra le finestre in esecuzione e consente di selezionarle.

bore

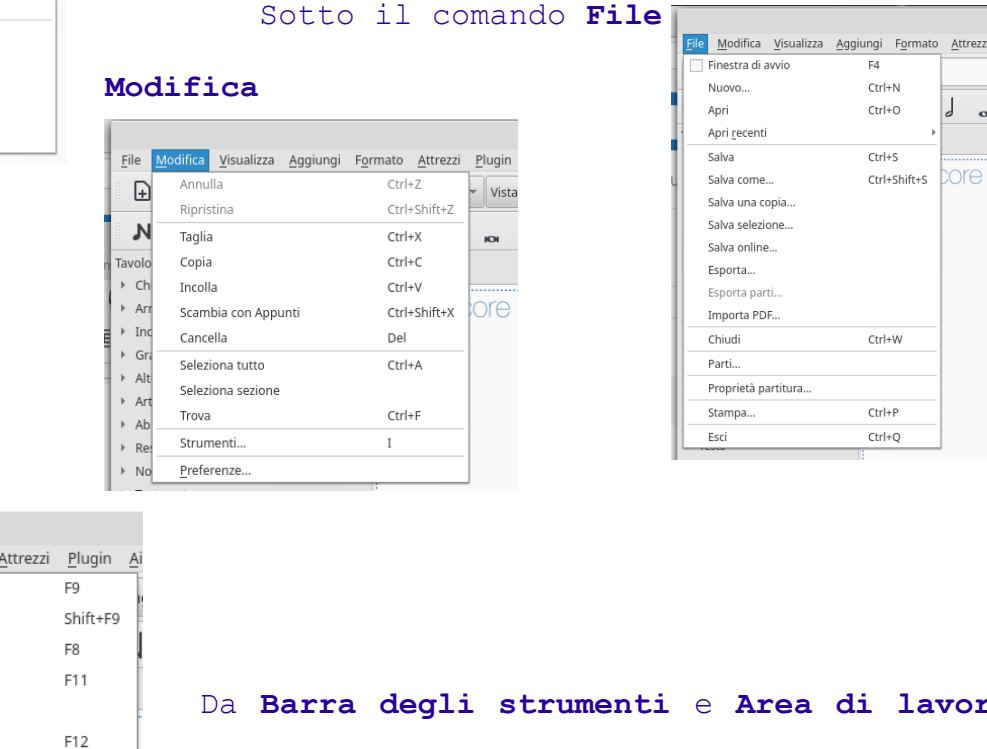

#### **Visualizza**

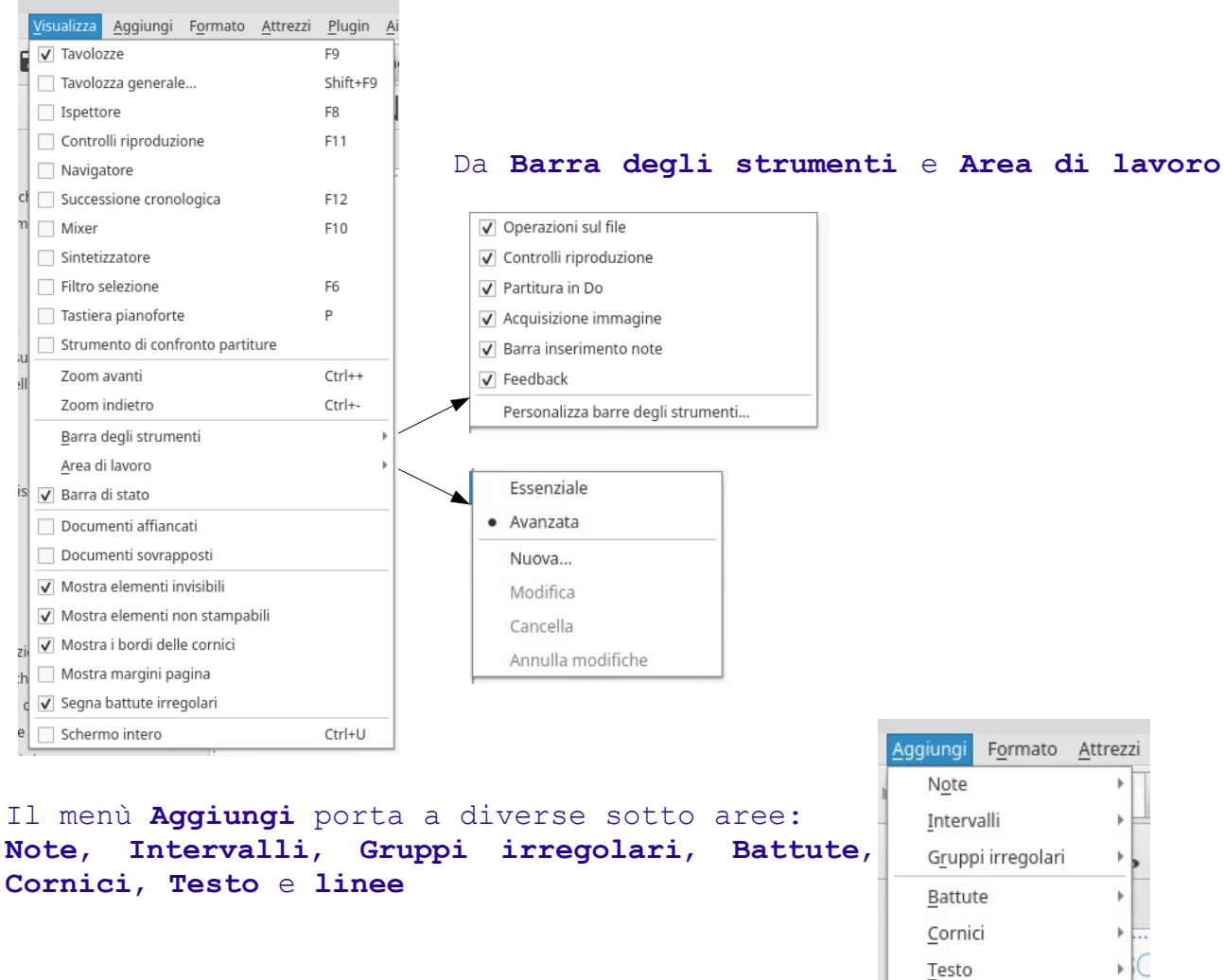

suite per ufficio gratuita rilasciata con una licenza libera e Open Source [http://it.libreoffice.org/](http://it.openoffice.org/)

Linee

<sup>1</sup>

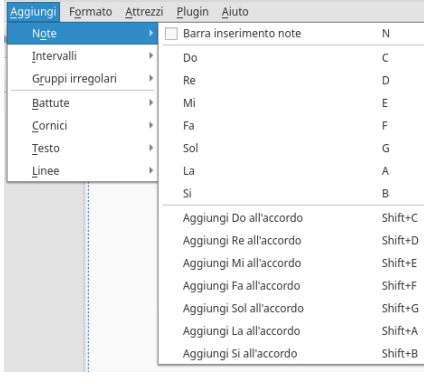

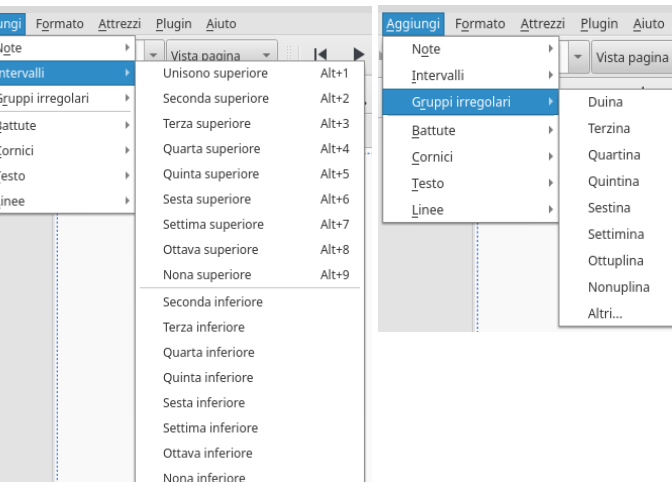

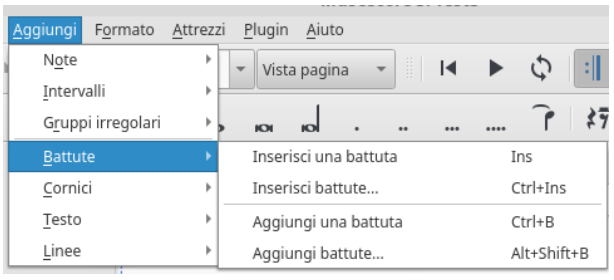

þ

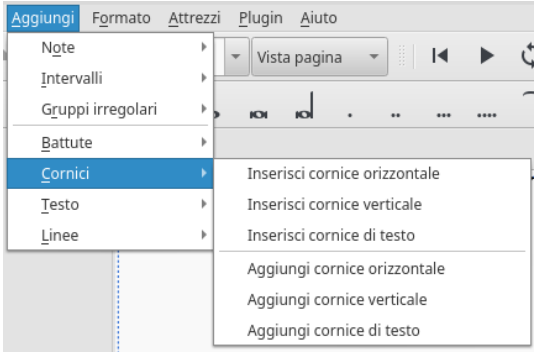

 $\blacksquare$  $\overline{\phantom{a}}$  $Ctrl + 2$ 

> $Ctrl + 3$  $Ctrl + 4$  $Ctrl + 5$  $Ctrl + 6$  $Ctrl + 7$  $Ctrl + 8$  $Ctrl + 9$

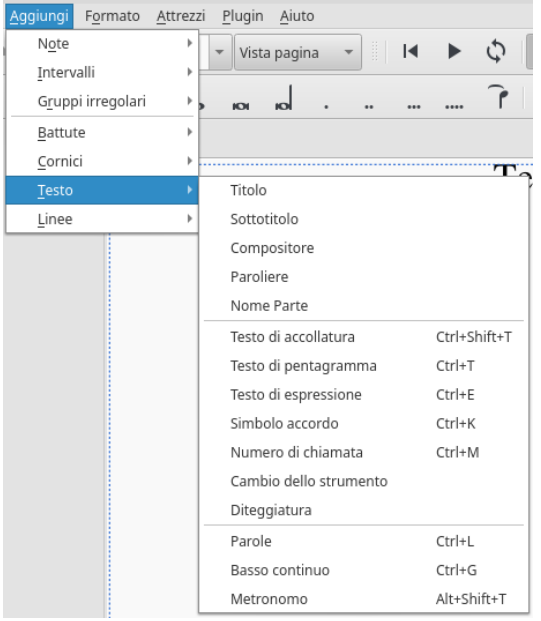

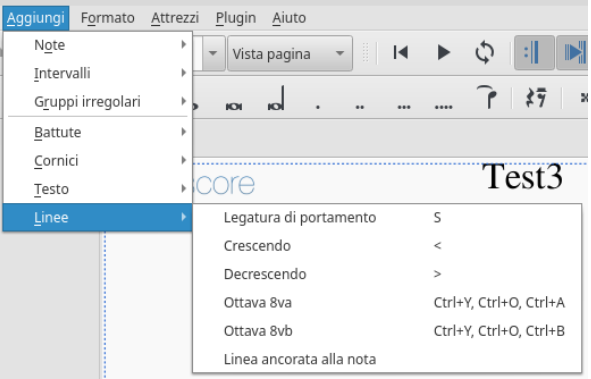

suite per ufficio gratuita rilasciata con una licenza libera e Open Source [http://it.libreoffice.org/](http://it.openoffice.org/)

### **Formato**

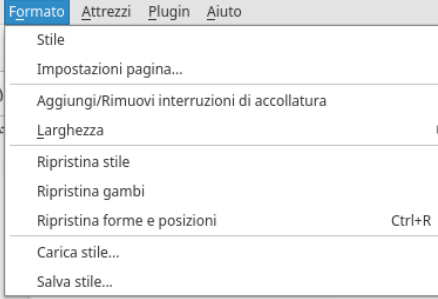

 Da *Stile* si accede alla finestra di dialogo che consente di effettuare la regolazione degli elementi della partitura. Nel cerchio rosso c'è la freccia che apre/chiude l'elenco di sinistra

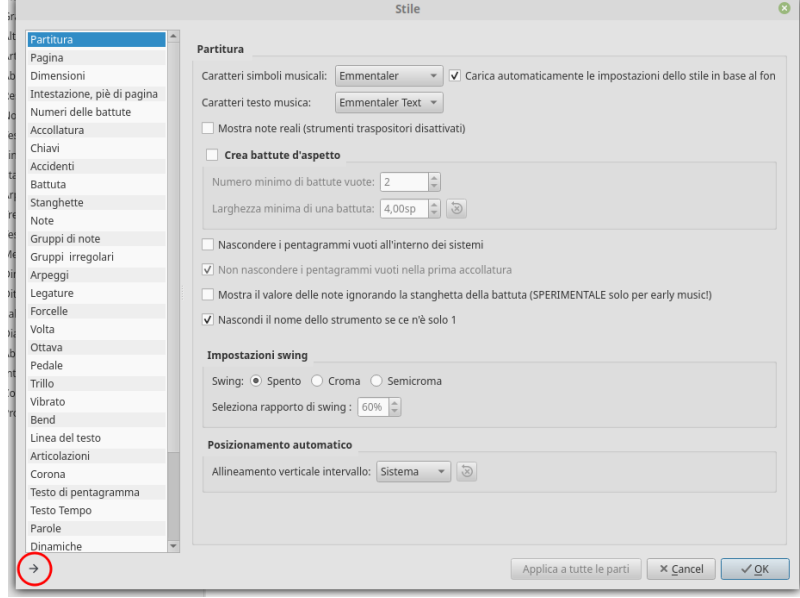

#### Sotto **Larghezza** i comandi per variare l'ingombro delle battute

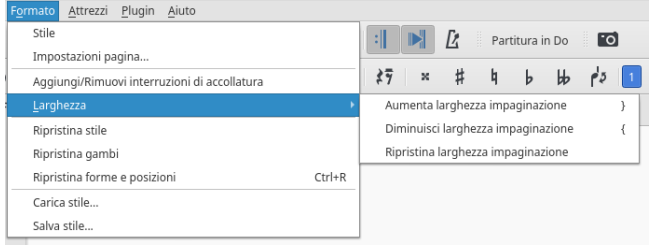

# Il menù **Attrezzi** ha delle sotto aree

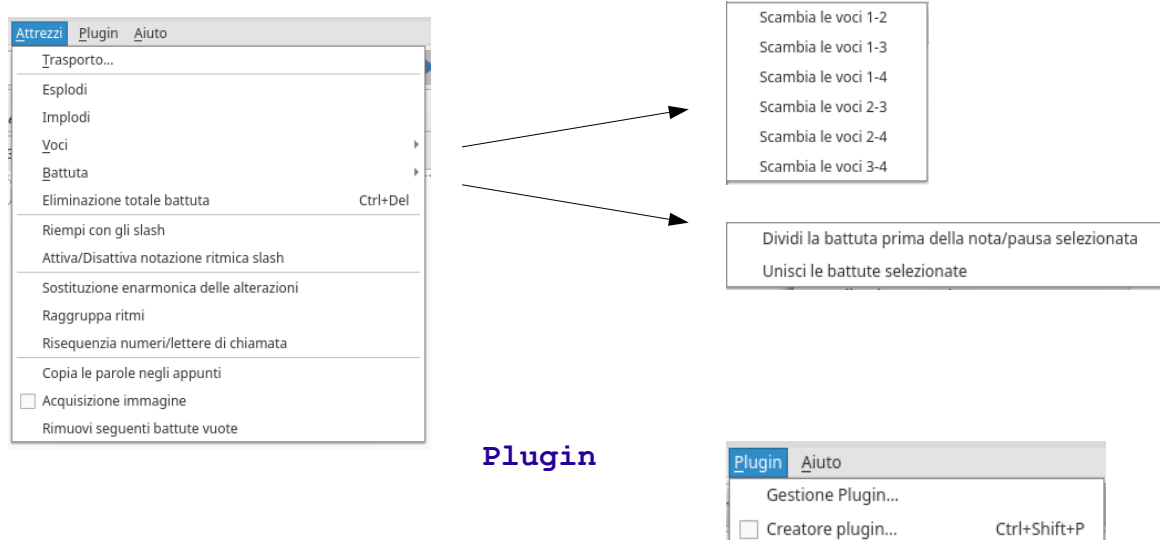

# **Aiuto**

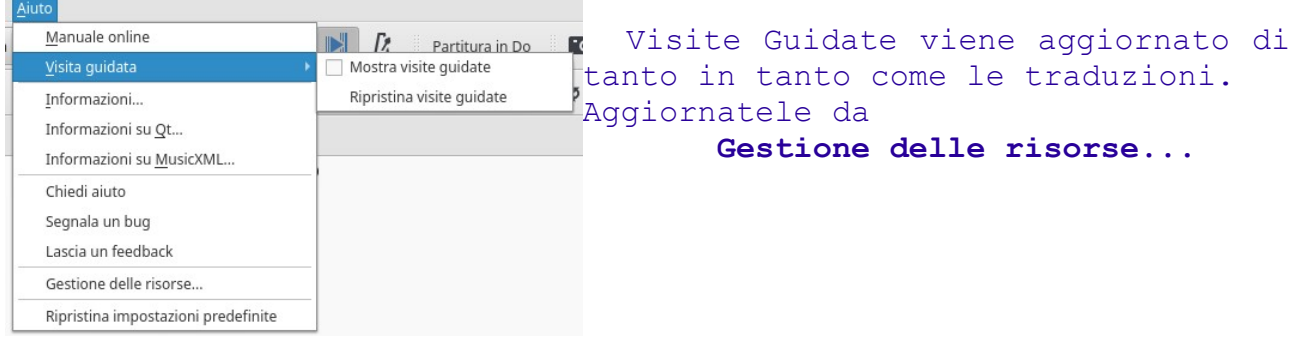

A diverse funzioni si accede selezionando gli elementi ed aprendo **Ispettore**.

# Attenzione a **Preferenze**, contiene altre novità

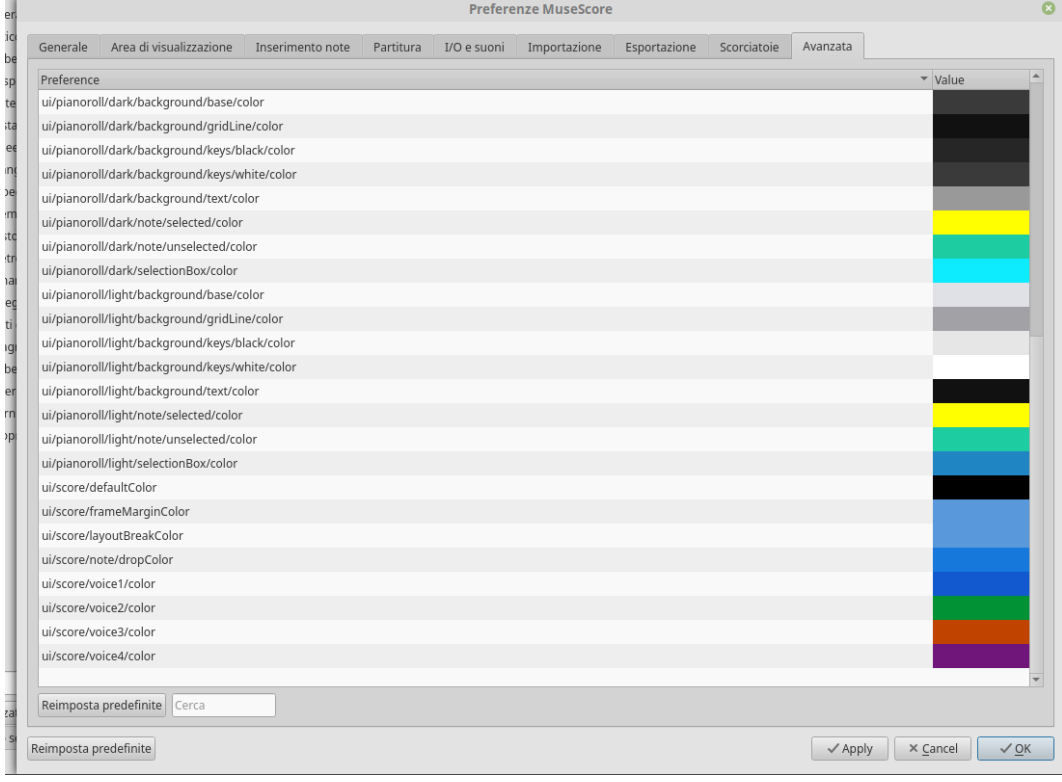

# **Buona musica con**

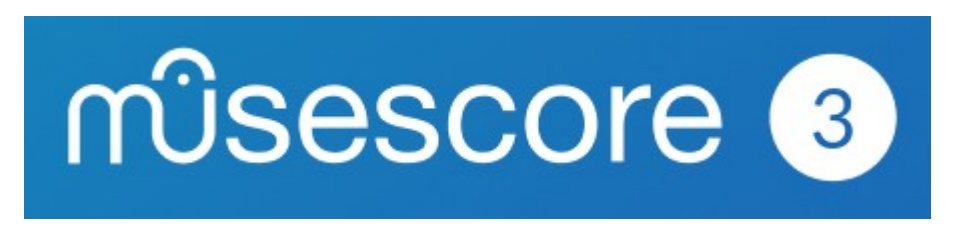

suite per ufficio gratuita rilasciata con una licenza libera e Open Source [http://it.libreoffice.org/](http://it.openoffice.org/)